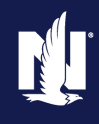

#### **Description**

This job aid reviews how to add, replace, or remove a Recreational Vehicle on an existing Powersports policy.

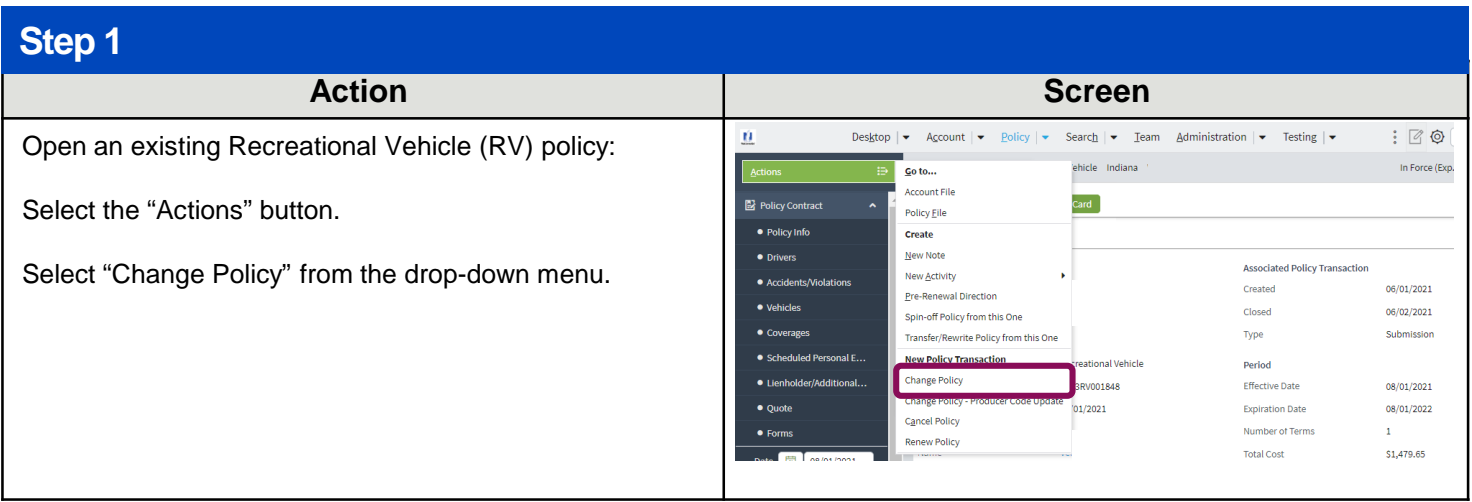

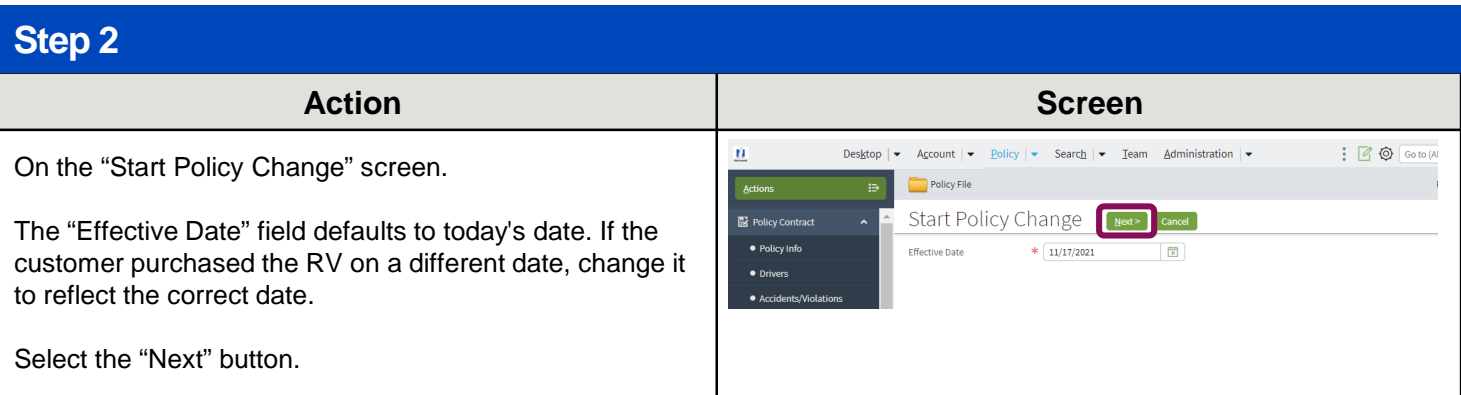

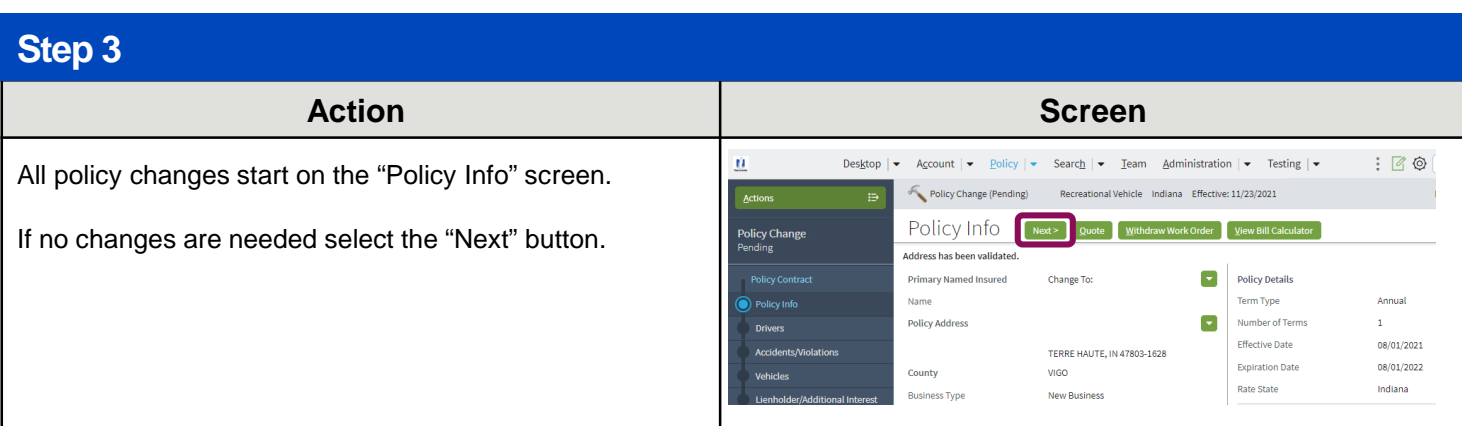

<span id="page-1-0"></span>Select the appropriate link from the list below to continue with the policy change.

- [Add a Vehicle](#page-1-0)
- [Replace a Vehicle](#page-4-0)
- [Remove a Vehicle](#page-7-0)

#### **Add a Vehicle**

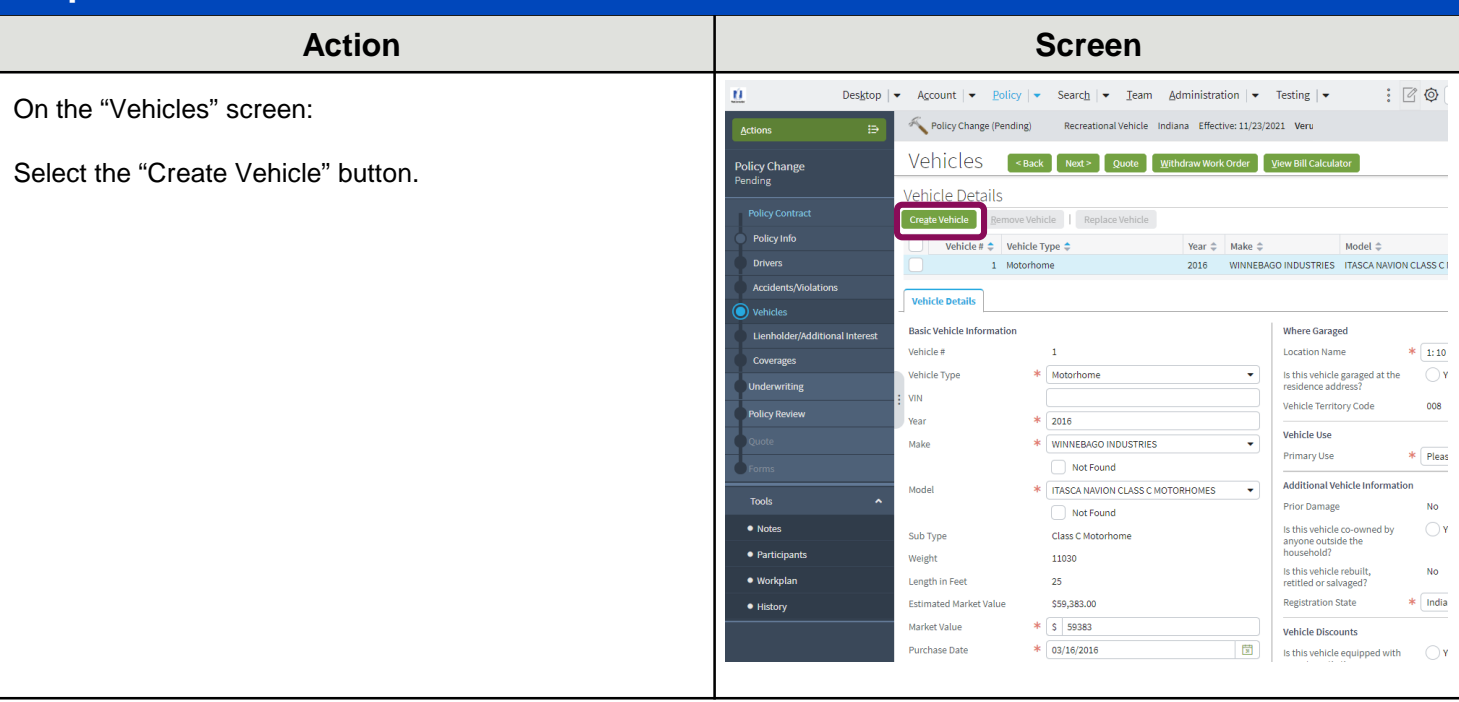

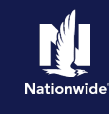

3

## **Step 5**

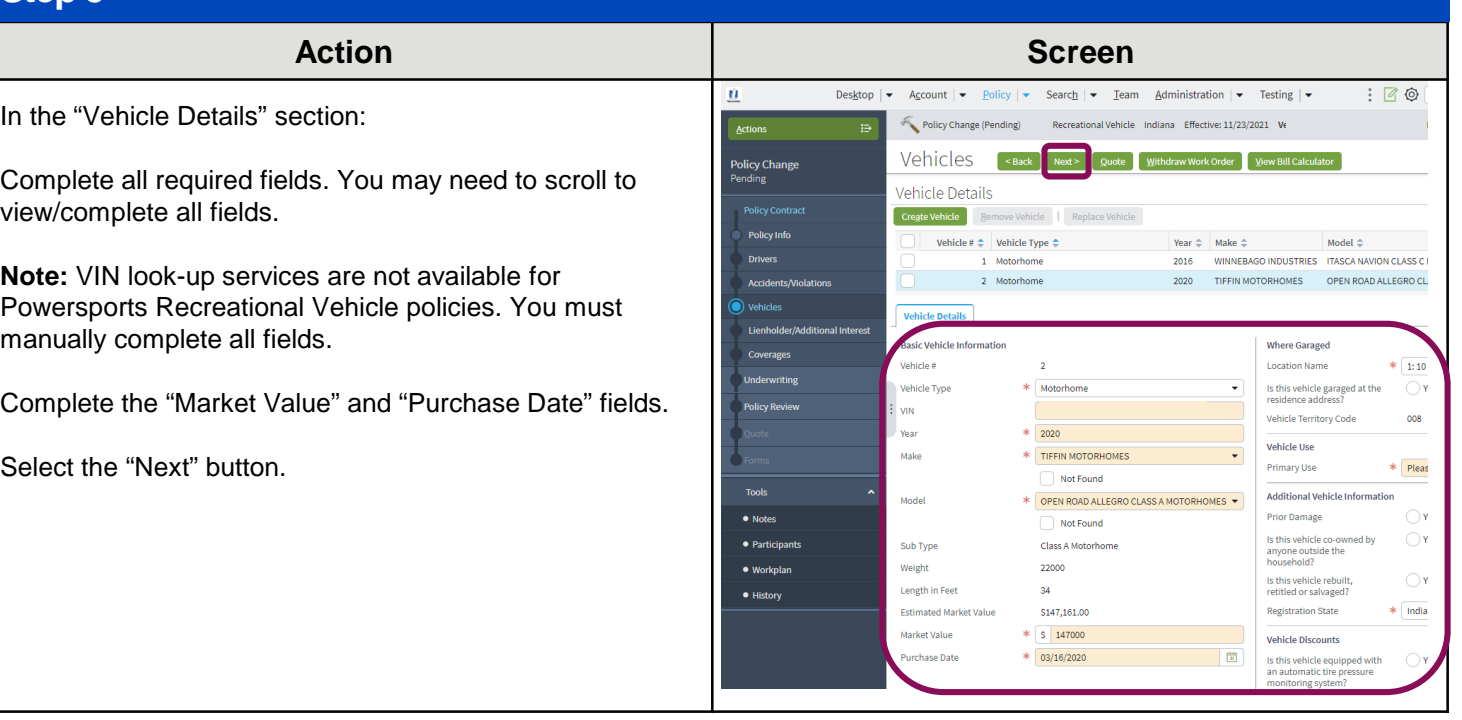

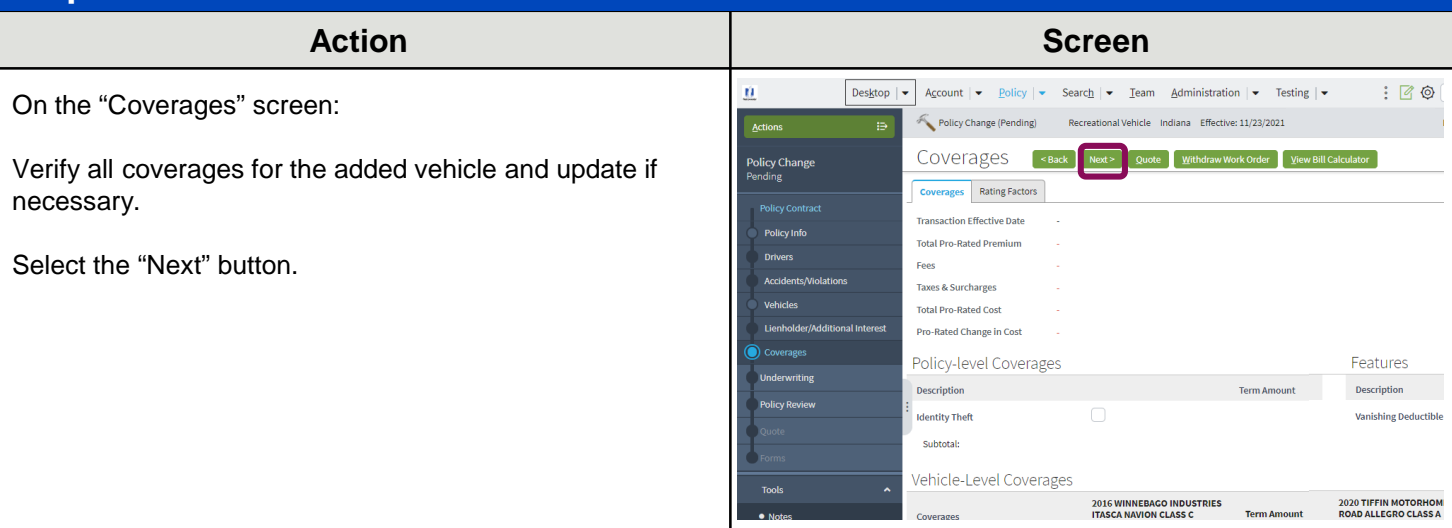

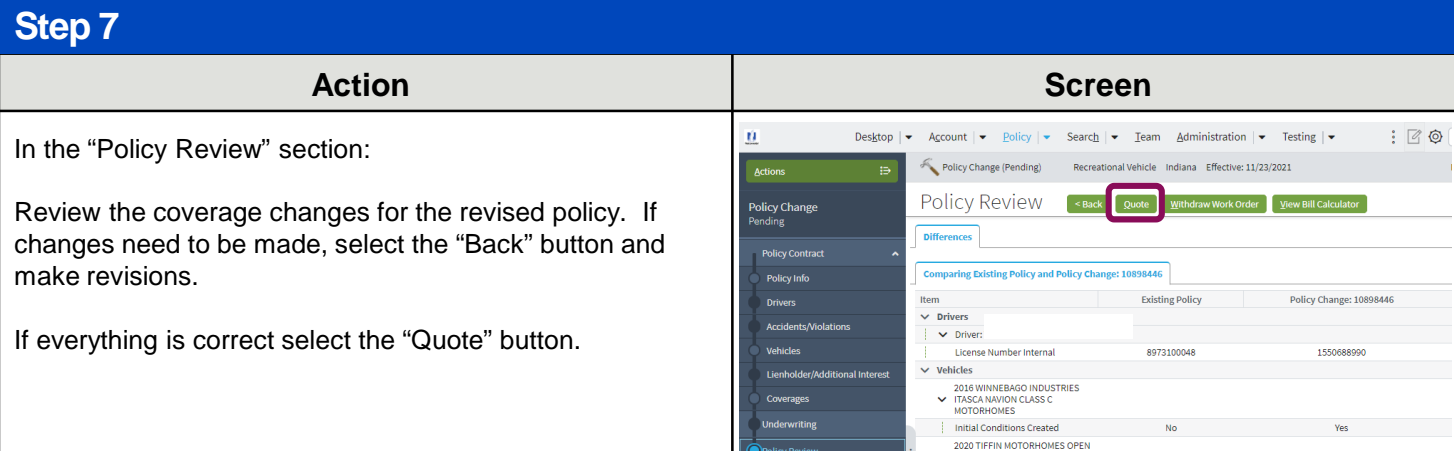

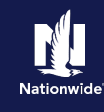

#### **Step 8 Action Screen**  $\bar{u}$ Desktop  $\blacktriangleright$  Account  $\blacktriangleright$  Policy  $\blacktriangleright$  Search  $\blacktriangleright$  Team Administration  $\blacktriangleright$  Testing  $\blacktriangleright$  $: 60$ On the "Quote" screen: nal Vehicle Indiana Effective: 11/23/2021 Policy Change (Pending) Action Quote (<Back Next> Edit [ssue Change ] Mithd aw Work Order View Bill Calco Policy Change  $_{\text{ator}}$ Select the "Issue Change" button. **Policy Number Policy Period** 08/01/2021 - 0 **Primary Named Insured Previous Policy Full Term**<br>Premium \$3,251,74 Select the "OK" button on the "Issue Change" pop-up **Policy Address** TERRE HAUTE, IN 47803-1628 New Policy Full Term<br>Premium \$3,280.28 **Drivers** window after reviewing the disclosure statement. County vigo Full Term Change in<br>Premium \$28.54 **Underwriting Company** AMCO Insurance Company Summary Premium Details Cost Change Details Applied Discounts/Surcharges Applied Discounts/Surcharges Policy Level Discounts/Surcharges Description  $\mathrel{\mathop{\oplus}\limits^{\scriptscriptstyle\oplus\hspace{0.5pt}}}=$

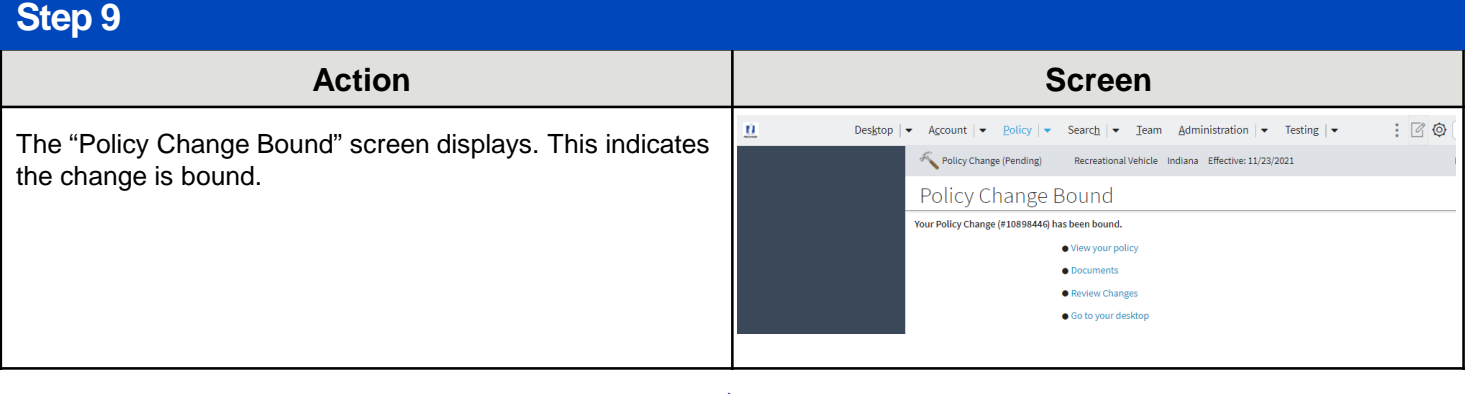

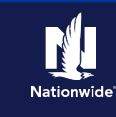

## <span id="page-4-0"></span>**Replace a Vehicle**

#### **Step 4**

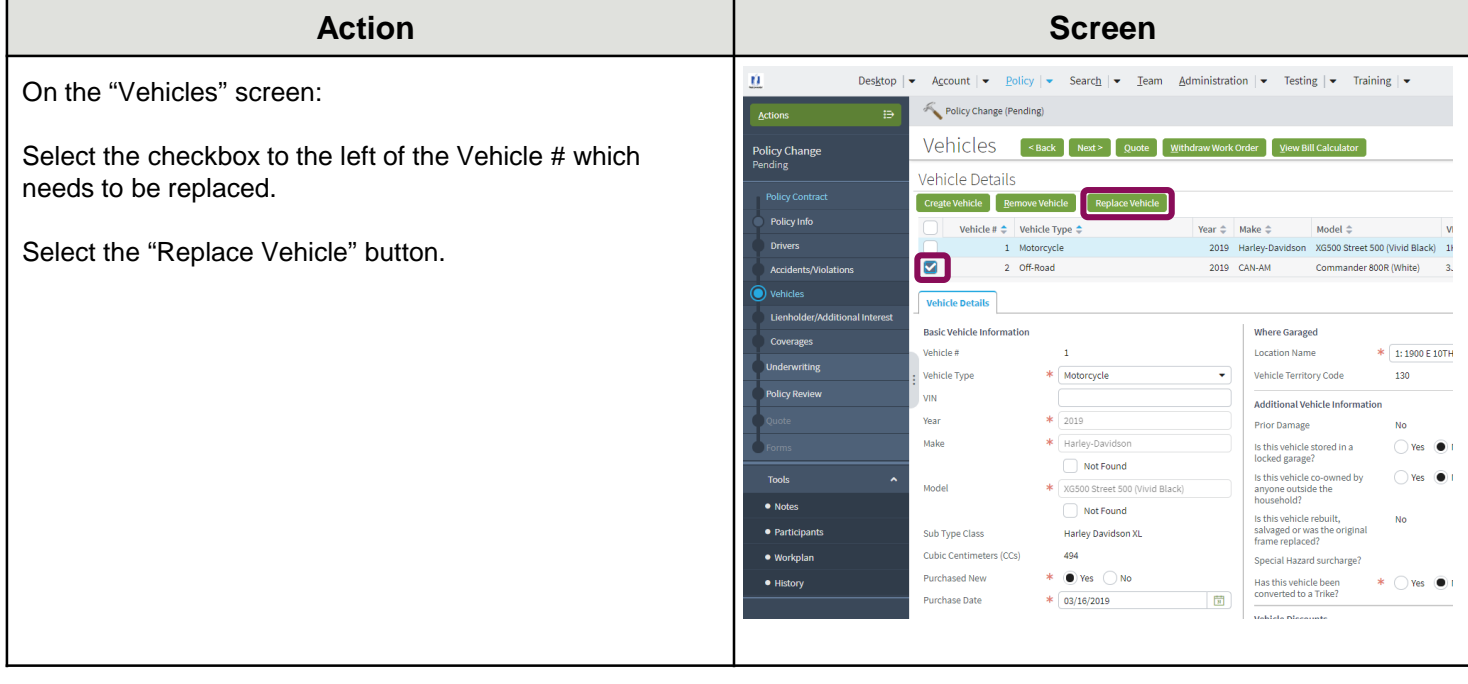

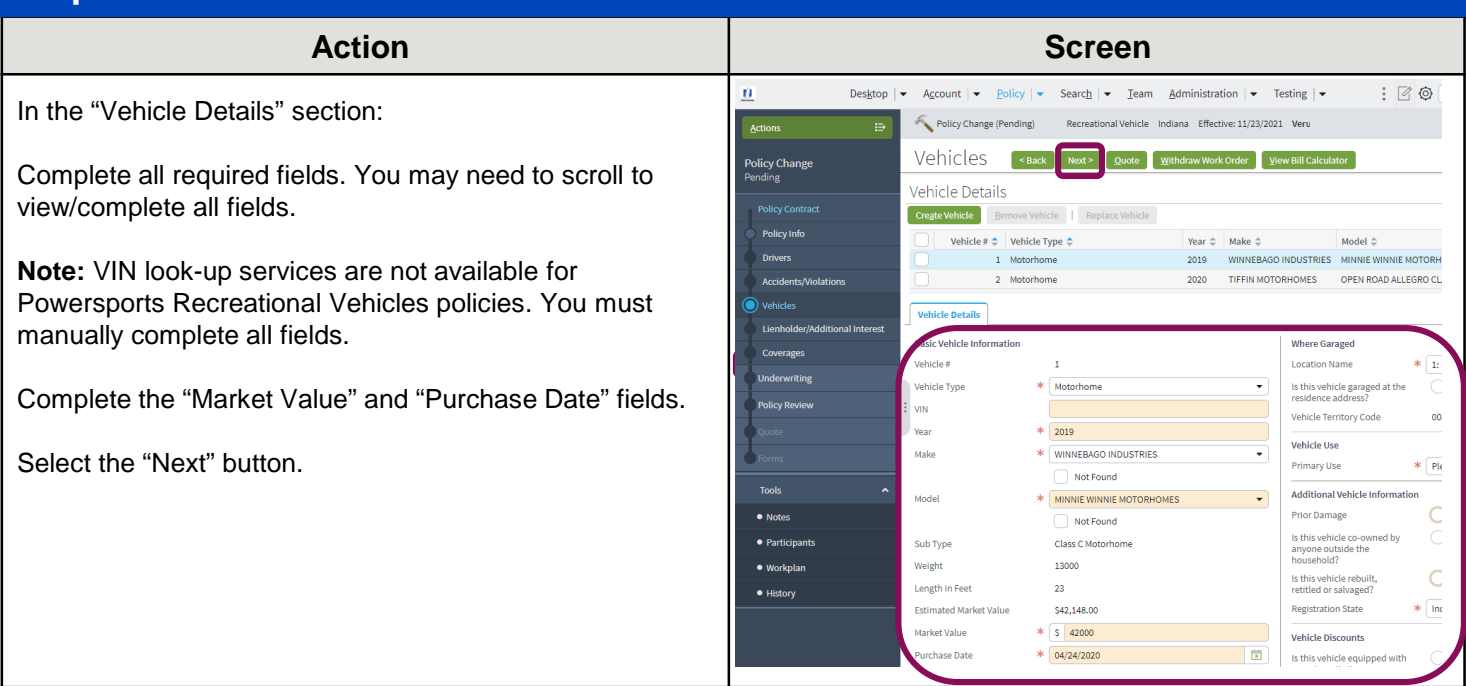

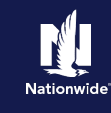

#### Stop 6

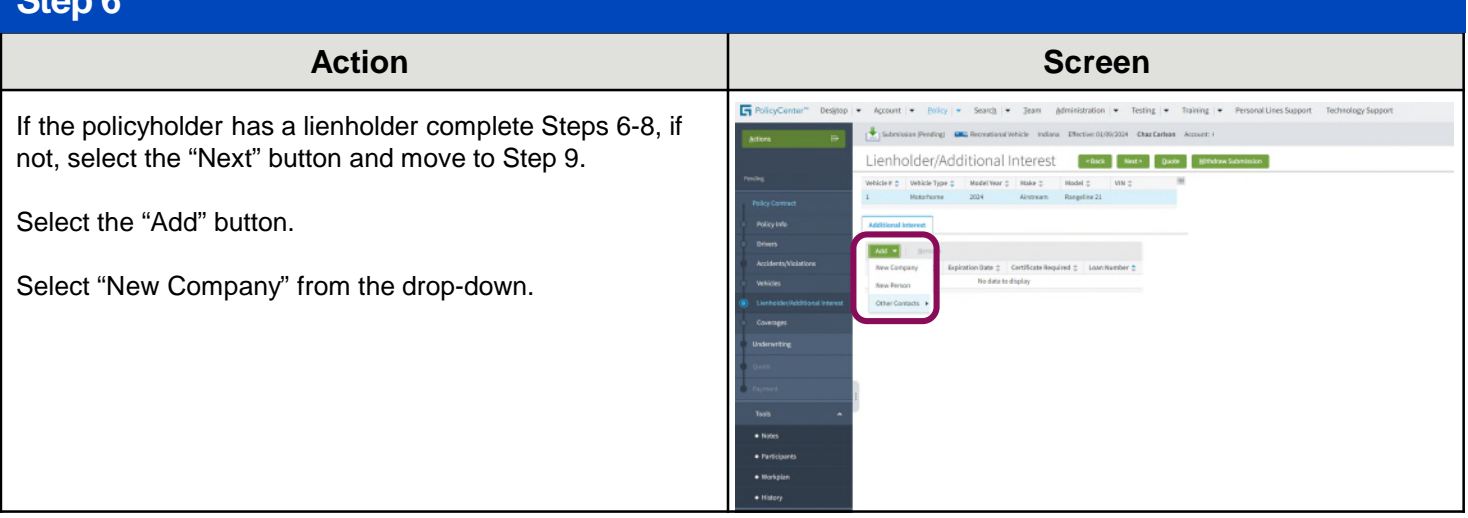

## **Step 7**

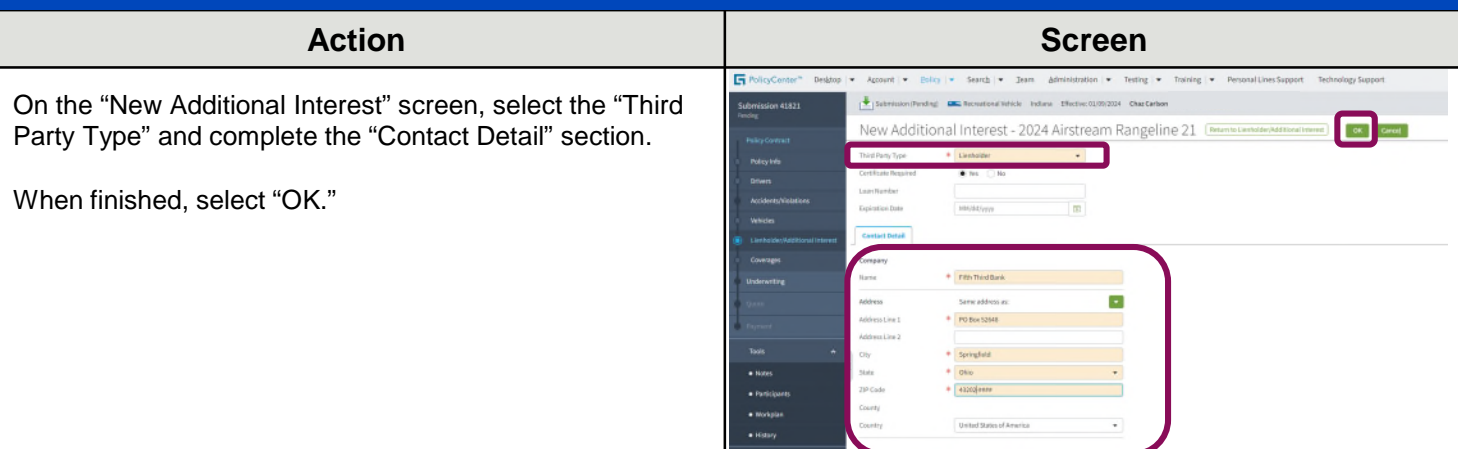

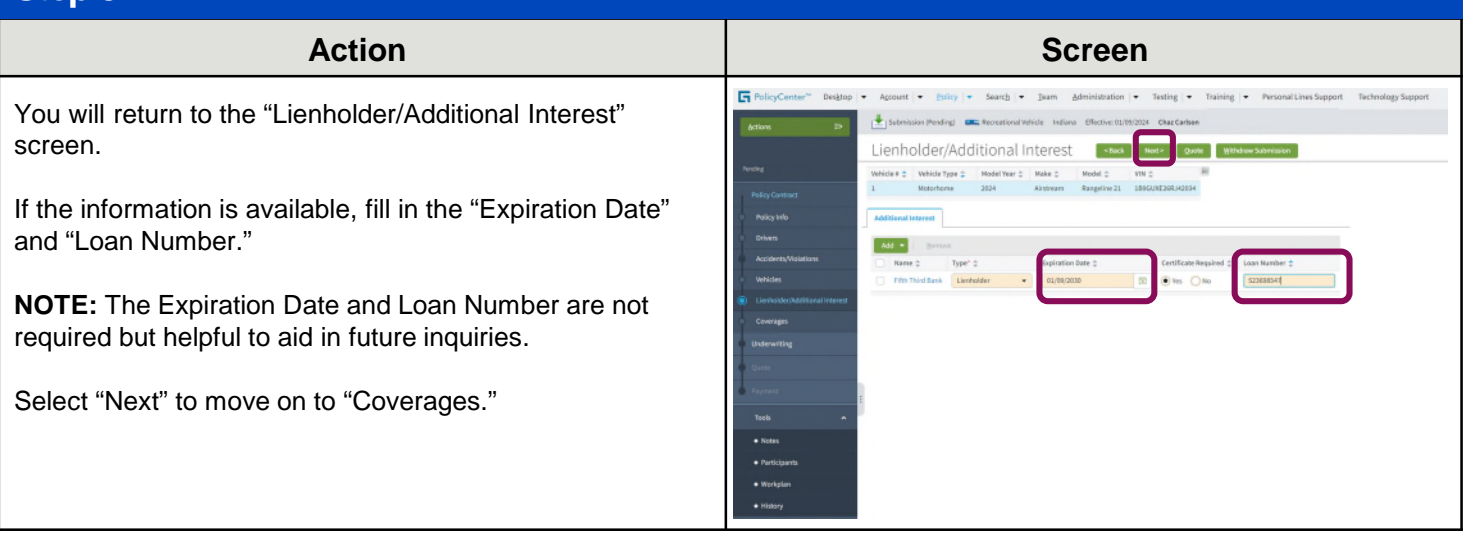

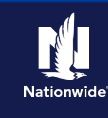

#### **Step 9**

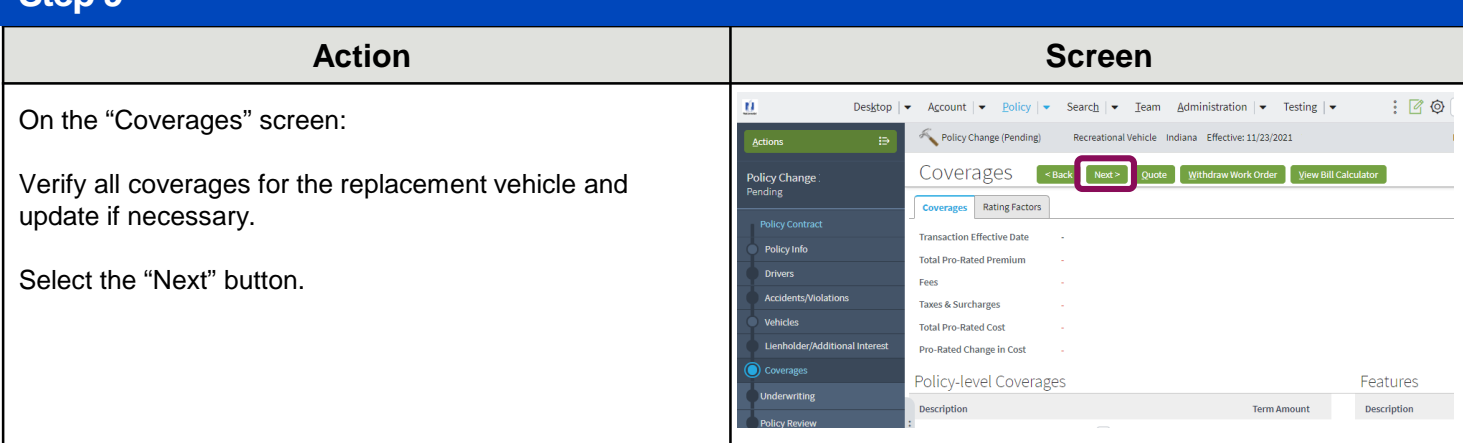

#### **Step 10 Action Screen** Account  $\vert \bullet \vert$  Policy  $\vert \bullet \vert$  Search  $\vert \bullet \vert$  Team Administration  $\vert \bullet \vert$  Testing  $\vert \bullet \vert$  $\vec{u}$ Desktop  $\vert \bullet \vert$  $\vdots$  0 In the "Policy Review" section: Effective: 11/23/202 Actions Policy Change (Pending) Policy Review .<br>∽Ba Policy Change Review the coverage changes for the revised policy. Differ If changes need to be made, select the "Back" button and **Comparing Existing Policy and Policy Change: 10909342** Policy Change: 10909342 ting Polic make revisions.  $\vee$  Vehicles 2016 WINNEBAGO<br>
V INDUSTRIES ITASCA NAVION<br>
CLASS C MOTORHOMES If everything is correct, select the "Quote" button.  $\vee$  Coverages **Bodily Injury** Collis Compre Medical Payme

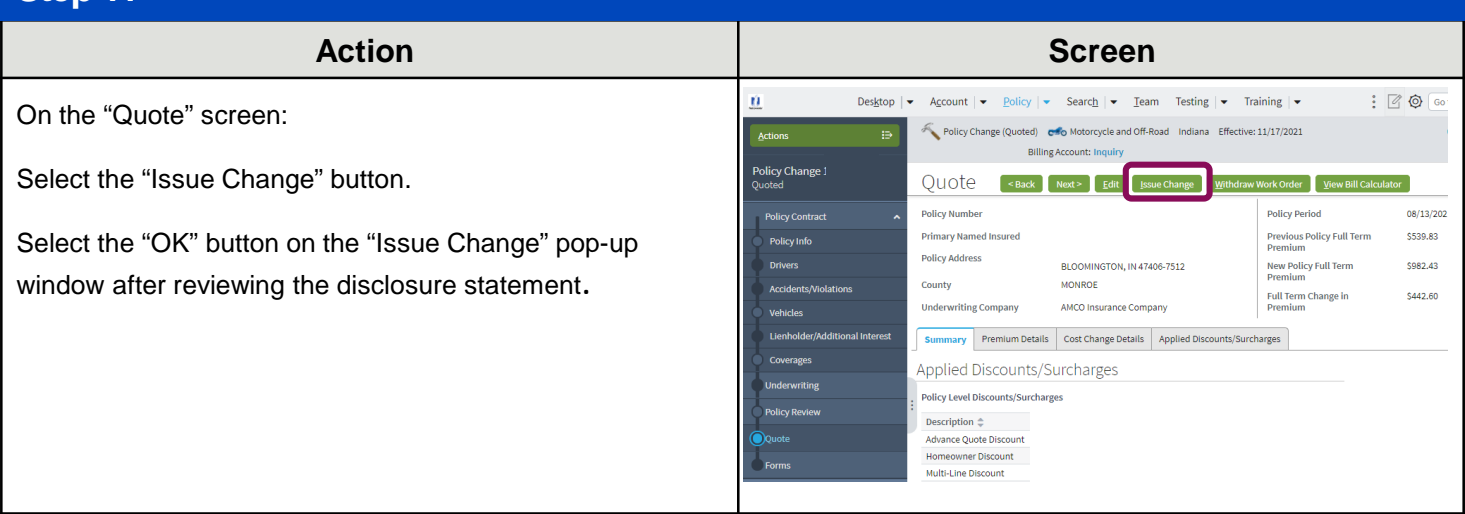

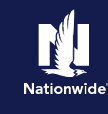

<span id="page-7-0"></span>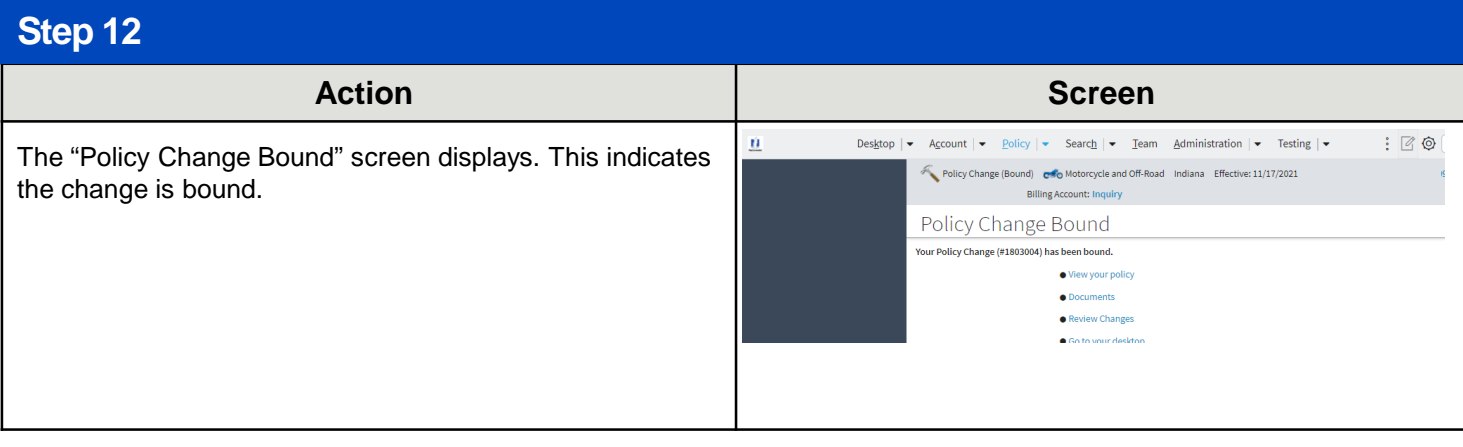

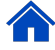

## **Remove a Vehicle**

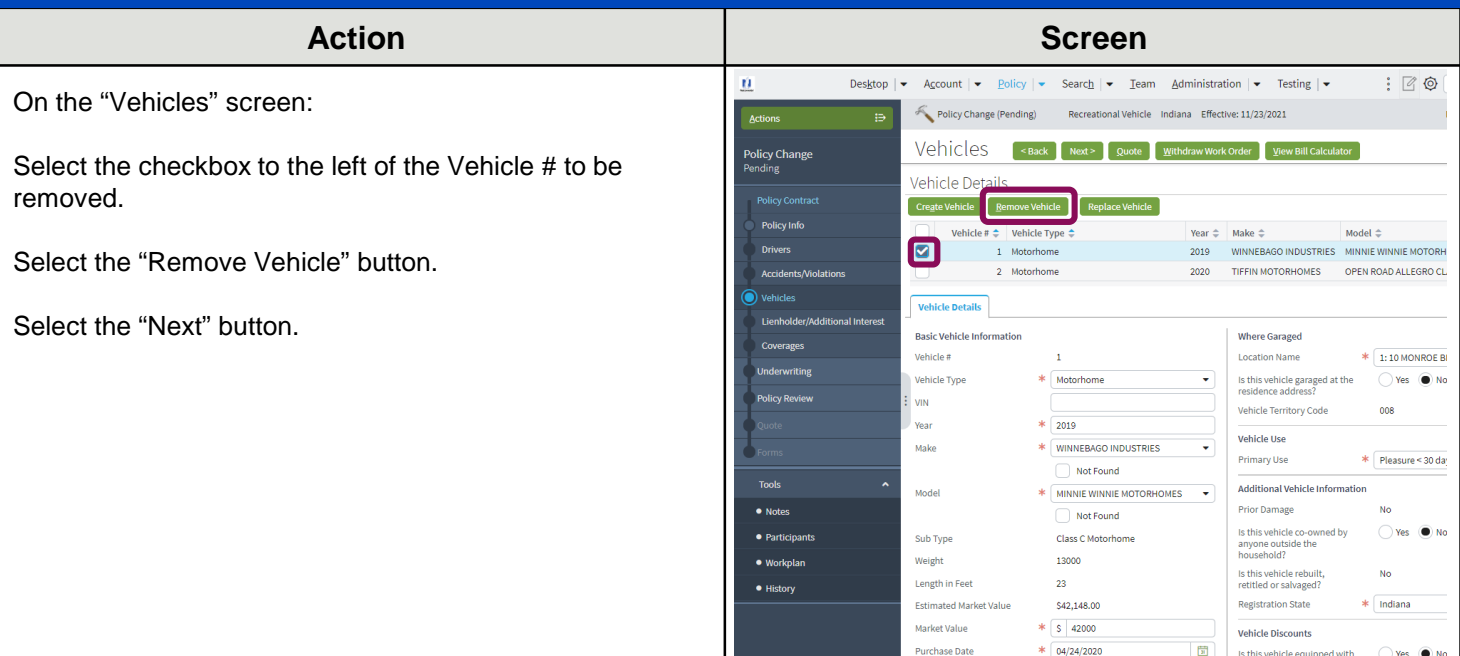

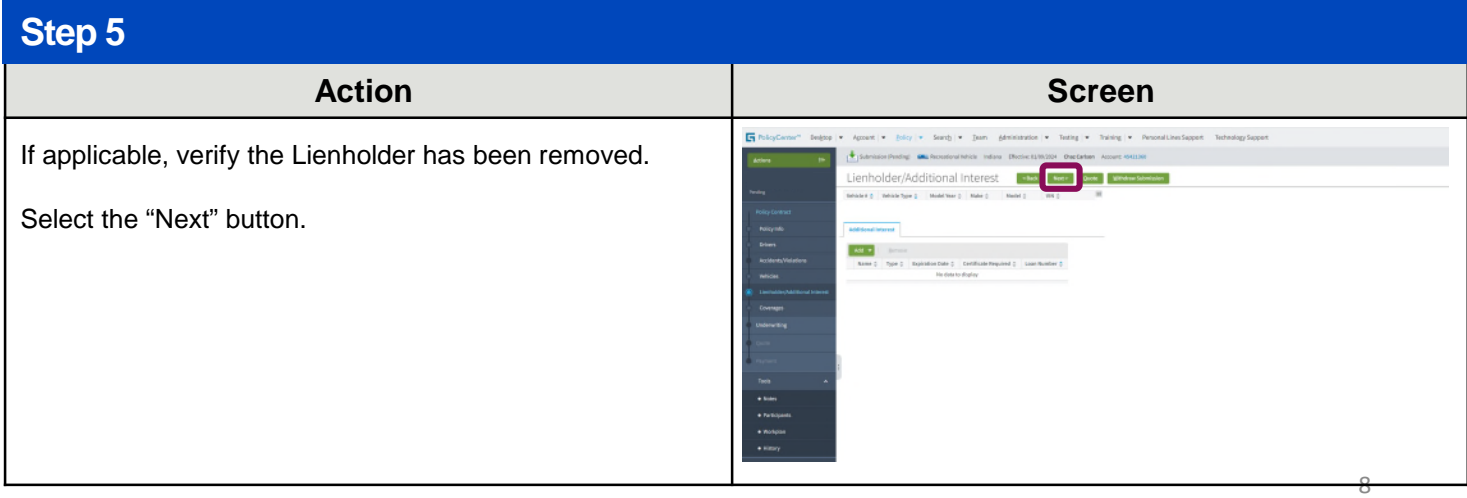

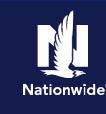

## **Step 6**

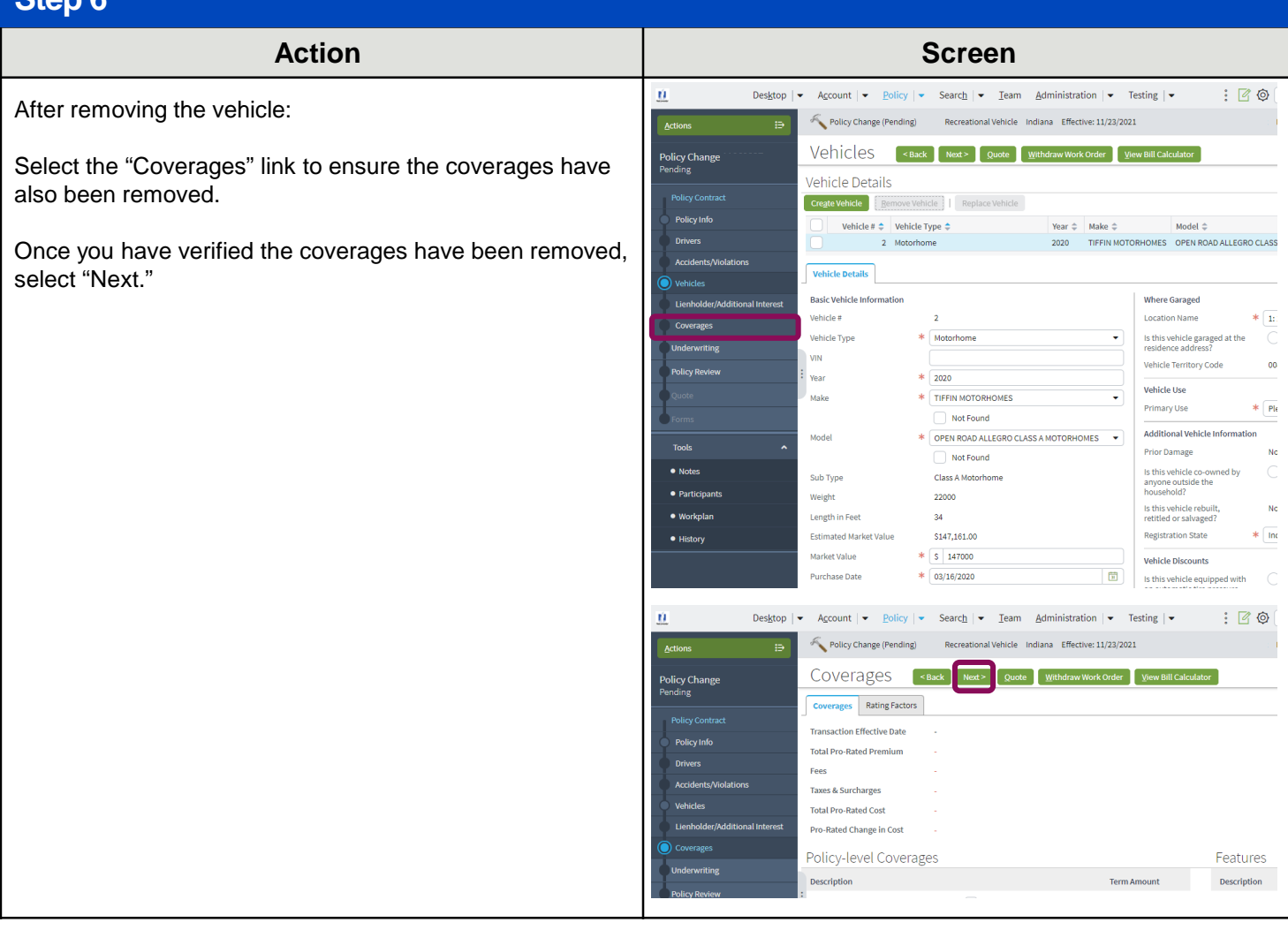

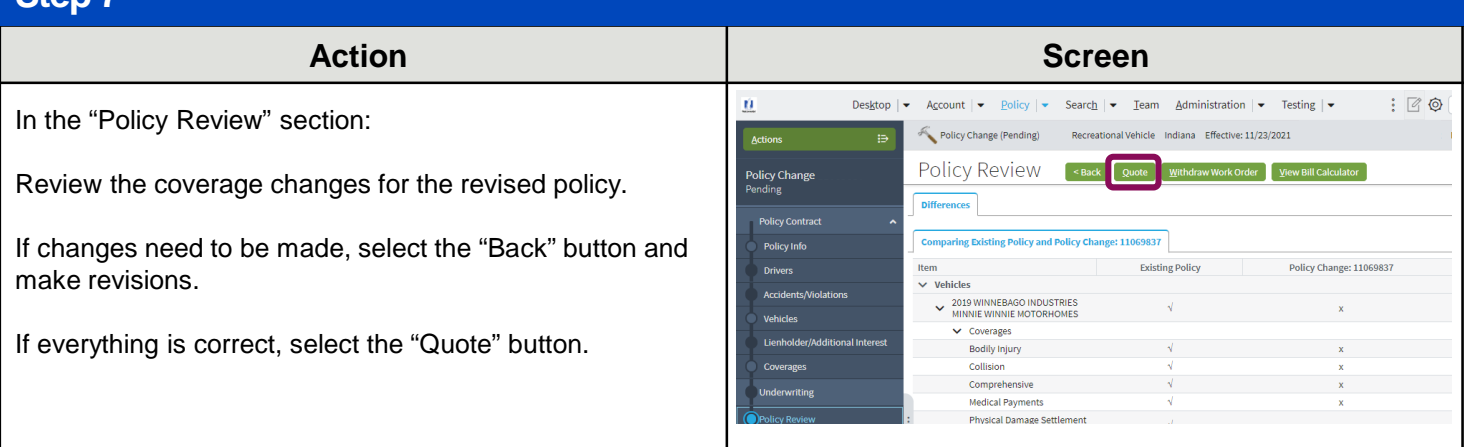

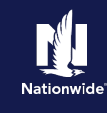

#### **Stan 9**

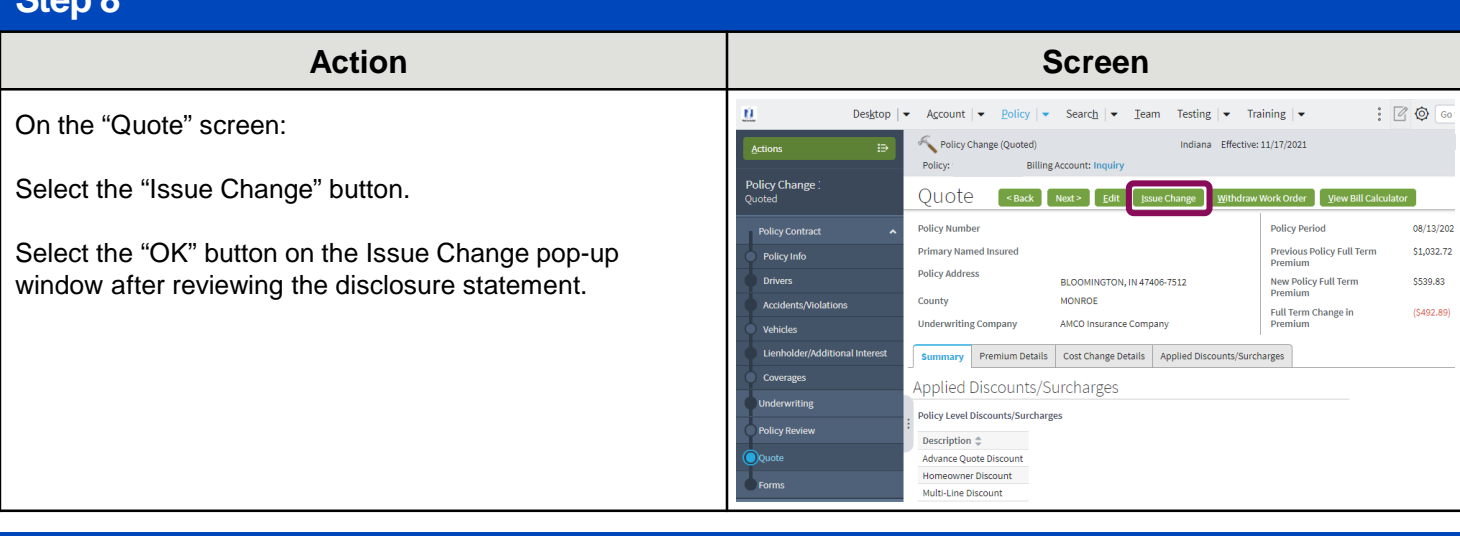

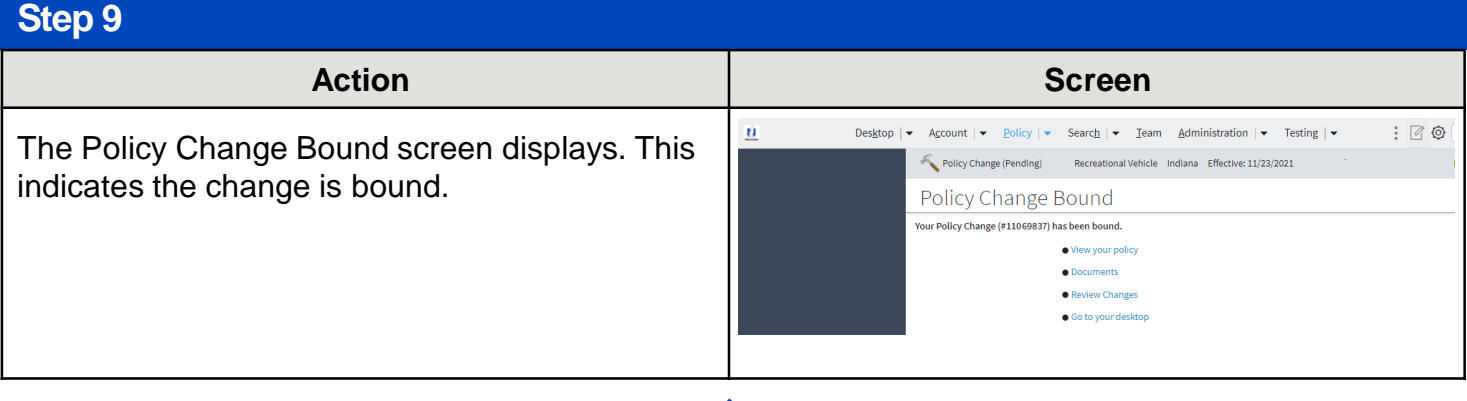

By accepting a copy of these materials:

(1) I agree that I am either: (a) an employee or Contractor working for Nationwide Mutual Insurance Company or one of its affiliates or subsidiaries ("Nationwide"); or (b) an Independent Sales Agent who has a contract and valid appointment with Nationwide; or (c) an employee of or an independent contractor retained by an Independent Sales Agent; or (d) an Independent Adjuster who has a contract with Nationwide; or (e) an employee of or an independent contractor retained by an Independent Adjuster.

(2) I agree that the information contained in this training presentation is confidential and proprietary to Nationwide and may not be disclosed or provided to third parties without Nationwide's prior written consent.

(3) I acknowledge that: (i) certain information contained in this training presentation may be applicable to licensed individuals only and access to this information should not be construed as permission to perform any functions that would require a license; and (ii) I am responsible for acting in accordance with all applicable laws and regulations.

(4) I agree that I will return or destroy any material provided to me during this training, including any copies of such training material, when or if any of the following circumstances apply: (a) my Independent Sales Agent agreement with Nationwide is cancelled or I no longer hold any appointments with Nationwide; (b) my employment with or contract with a Nationwide Independent Sales Agent is terminated; (c) my Independent Adjuster contract with Nationwide is terminated; (d) my employment with or contract with a Nationwide Independent Adjuster is terminated; or (e) my employment or contract with Nationwide is terminated for any reason.